# **Quick Start Guide**

•

### i.MX 6SoloLite Evaluation Kit

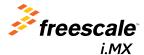

## About the i.MX 6SoloLite Evaluation Kit

The i.MX 6SoloLite evaluation kit (EVK) offers a solid platform to evaluate the i.MX 6 series single-core processor built on ARM<sup>®</sup> Cortex<sup>™</sup>-A9 technology as well as a reference for future designs. Key features of this platform include:

- i.MX6SL single ARM Cortex-A9 core operating up to 1 GHz
- 1 GB LPDDR2 (400 MHz)
- SPI NOR
- SD socket for external devices
- SD socket for boot code
- SD socket for Wi-Fi® and accessories
- eMMC expansion footprint
- Audio codec

- · EPDC expansion port
- · Parallel display port
- Port for CSI CMOS sensor (camera)
- · SIM card slot
- Button matrix
- Ethernet
- · Lithium battery charger
- USB host, USB OTG and USB to UART ports

### Getting Started

The i.MX 6SoloLite EVK includes the following items:

- Board: MCIMX6SLEVK
- Cables: Micro USB-B-2-USB-Type A male, V2.0
- Power supply: 100/240 V input, 5 V, 2.4 A output W/AC adaptor
- Documentation: Quick start guide (this document)
- SD cards: Programmed Android<sup>™</sup>

### Get to Know the i.MX 6SoloLite EVK (top)

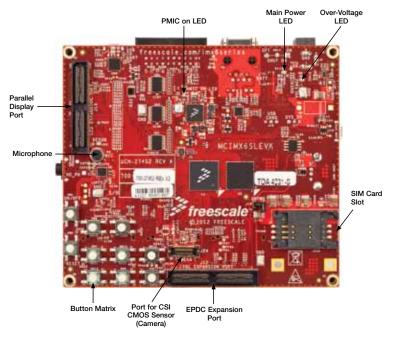

### Get to Know the i.MX 6SoloLite EVK (bottom)

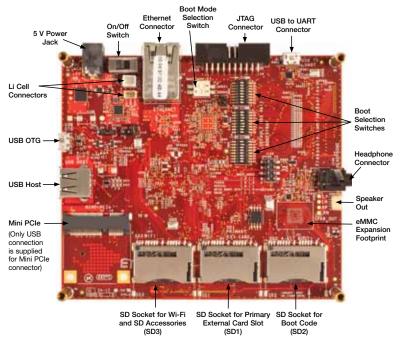

## Setting up the Board

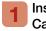

#### Insert SD Card

Insert the supplied SD card into the SD2 card slot.

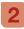

### Set Up Boot Switches

By default, boot switches are configured to boot from SD2. If any other boot source is desired, boot switches have to be configured according to Table 1.

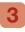

### Connect USB to UART Cable

Connect from USB to UART port (J26) using a micro USB cable to PC. Once the PC recognizes the virtual USB to UART device, it can be seen it in your PC Device Manager list. Serial port configuration: 115.2 Kbaud, 8 data bits, 1 stop bit, no parity.

Note: The PC needs a driver to enable a virtual COM port through the PC USB port.

Visit **ftdichip.com** to download the correct driver.

# 4

#### Connect EPDC or Parallel Display

Connect by means of the IMXEBOOKDC3-E board, which has to be connected to J12 and J13. For more information about this board, please visit **freescale.com**.

### 5 Connect Power Supply

Connect 5 V power supply into power jack J6 and set SW14 to the On position (see table 2).

The i.MX 6SoloLite EVK is compatible with the following daughter cards through the LCD extension slot:

- MCIMX28LCD—LCD daughter card\*
- MCIMXHDMICAR—HDMI daughter card
- IMXEBOOKDC3-EPD daughter card

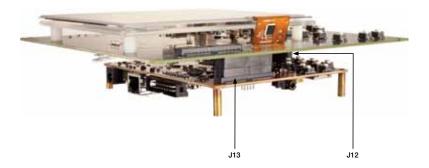

\* EVK does not natively support the resistive touch screen on the LCD cards. It does support touch on the EPD cards. The Android BSP is provided on two different SD cards, depending upon the display daughter card used.

#### LCD/HDMI SD Card for Booting Android

The default boot mode configures the system to display the UI on the MCIMX28LCD (sold separately).

To change the default configuration and enable the MCIMXHDMICAR daughter card (sold separately), hit any key to stop u-boot from proceeding. Once prompt is visible, the u-boot can be configured as follows:

For LCD boot up, type the following commands (as one line): setenv bootargs console=ttymxc0,115200 init=/init androidboot.console=ttymxc0 panel=lcd saveenv reset

```
For HDMI boot up, type the following commands (as one line):
setenv bootargs console=ttymxc0,115200 init=/init
androidboot.console=ttymxc0 panel=hdmi
saveenv
reset
```

#### EPDC SD Card for Booting Android

The default settings should be used and no change is needed.

## Boot Options and Switch Configuration

#### Table 1: Boot Options

|                   | S1_2       | S1_1       |
|-------------------|------------|------------|
|                   | BOOT_MODE1 | BOOT_MODE0 |
| Boot from fuses   | 0          | 0          |
| Serial downloader | 0          | 1          |
| Internal boot     | 1          | 0          |
| Reserved          | 1          | 1          |

#### Table 2: SW3 Configuration

|                  | SW3_8     | SW3_7     | SW3_6     | SW3_5     | SW3_4     | SW3_3     | SW3_2     | SW3_1     |
|------------------|-----------|-----------|-----------|-----------|-----------|-----------|-----------|-----------|
|                  | BT_CFG1_0 | BT_CFG1_1 | BT_CFG1_2 | BT_CFG1_3 | BT_CFG1_4 | BT_CFG1_5 | BT_CFG1_6 | BT_CFG1_7 |
| SD1 <sup>D</sup> | •         | **        | *         | •         | *         | 0         | 1         | 0         |
| SD2              | •         | **        | *         | •         | *         | 0         | 1         | 0         |
| SD3              | •         | **        | *         | •         | *         | 0         | 1         | 0         |
| SD4              | •         | **        | *         | •         | *         | 0         | 1         | 0         |
| eMMC             | х         | х         | *         | •         | *         | 1         | 1         | 0         |
| SPI NOR          | х         | х         | х         | х         | 1         | 1         | 0         | 0         |

X None specified

Default configuration

\* Switch needs to be configured for high or low depending on the application needs. Please check reference manual for boot configuration options

1 = power cycle on power-up via SDa\_RST\_B (SD3\_RST). 0 = no power cycle

### Boot Options and Switch Configuration cont'd

|                  | SW4_8     | SW4_7     | SW4_6     | SW4_5     | SW4_4     | SW4_3     | SW4_2     | SW4_1     |
|------------------|-----------|-----------|-----------|-----------|-----------|-----------|-----------|-----------|
|                  | BT_CFG2_0 | BT_CFG2_1 | BT_CFG2_2 | BT_CFG2_3 | BT_CFG2_4 | BT_CFG2_5 | BT_CFG2_6 | BT_CFG2_7 |
| SD1              | *         | Х         | Х         | 0         | 0         | 1         | *         | *         |
| SD2 <sup>D</sup> | *         | Х         | Х         | 1         | 0         | 1         | *         | *         |
| SD3              | *         | Х         | Х         | 0         | 1         | 1         | *         | *         |
| SD4              | *         | Х         | Х         | 1         | 1         | 1         | *         | *         |
| eMMC             | *         | *         | *         | 1         | 0         | 0         | 1         | 1         |
| SPI NOR          | Х         | Х         | Х         | Х         | Х         | Х         | Х         | Х         |

#### Table 3: SW4 Configuration

#### Table 4: SW5 Configuration

|                  | SW5_8     | SW5_7     | SW5_6     | SW5_5     | SW5_4     | SW5_3     | SW5_2     | SW5_1     |
|------------------|-----------|-----------|-----------|-----------|-----------|-----------|-----------|-----------|
|                  | BT_CFG4_0 | BT_CFG4_1 | BT_CFG4_2 | BT_CFG4_3 | BT_CFG4_4 | BT_CFG4_5 | BT_CFG4_6 | BT_CFG4_7 |
| SD1              | Х         | Х         | Х         | Х         | Х         | Х         | Х         | Х         |
| SD2 <sup>D</sup> | Х         | Х         | Х         | Х         | Х         | Х         | Х         | Х         |
| SD3              | Х         | Х         | Х         | Х         | Х         | Х         | Х         | Х         |
| SD4              | Х         | Х         | Х         | Х         | Х         | Х         | Х         | Х         |
| eMMC             | Х         | Х         | Х         | Х         | Х         | Х         | Х         | Х         |
| SPI NOR          | 0         | 0         | 0         | 1         | 0         | 0         | Х         | Х         |

- X None specified
- Default configuration
- Switch needs to be configured for high or low depending on the application needs. Please check reference manual for boot configuration options
- \*\* 1 = power cycle on power-up via SDa\_RST\_B (SD3\_RST). 0 = no power cycle

# Jumper and Solder Short Configuration

#### Table 5: Jumper and Solder Short Configuration

| Reference | Shunt Installation | Function                                          |
|-----------|--------------------|---------------------------------------------------|
|           | 1-2                | Use pins 1 and 2 to connect an external charger   |
| J16       | 2-3                | Shunt 2–3 to experiment with USB charging         |
|           | Open <sup>D</sup>  | No charger                                        |
| J17       | 1-2 <sup>D</sup>   | 5 V rail supplied by PMIC (600 mA limited)        |
| J17       | 2-3                | 5 V rail supplied from wall adapter               |
| 1-2       |                    | Mini-PCIe connector J8 supply voltage connected   |
| J18       | Open <sup>D</sup>  | Mini-PCle connector J8 supply voltage unconnected |
|           | 1-2 <sup>D</sup>   | MX_USB_HOST_D_P connected to USB type A connector |
| SH12      | 2-3                | J10 - USB_HOST_D_P                                |
| [         |                    | MX_USB_HOST_D_P connected to PCIE_USB_HOST_D_P    |
|           | 1-2 <sup>D</sup>   | MX_USB_HOST_D_N connected to USB type A connector |
| SH13      | 2-3                | J10 - USB_HOST_D_N                                |
|           |                    | MX_USB_HOST_D_N connected to PCIE_USB_HOST_D_N    |
| SW14      | 1-2                | 0                                                 |
|           | 2-3                |                                                   |

Default configuration

#### **Tips and Precautions**

The i.MX 6SoloLite includes an over-voltage protection circuit that will disconnect the power supply from the system by opening transistor Q1 in case the supply voltage exceeds 5.5 V. The user must take into account this is the maximum voltage that can be plugged into J6.

#### **Further Documentation**

- MX6SL EVK schematics
- MX6SL EVK BOM MX6SL
- EVK gerber files
- MX6SL EVK reference manual

Complete documentation is available at freescale.com/6SLEVK.

**Quick Start Guide** 

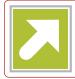

### Get Started

Download the installation software and documentation under "Jump Start Your Design" at **freescale.com/6SLEVK**.

# Support

Visit the i.MX community at **imxcommunity.org**.

## Warranty

Visit **freescale.com/warranty** for complete warranty information.

#### For more information, visit

#### freescale.com/iMX6series

Freescale and the Freescale logo are trademarks of Freescale semiconductor, Inc., Reg. U.S. Pat. & Tm. Off. ARM is a registered trademark of ARM Limited. ARM Cortex-A9 is a trademark of ARM Limited. All other product or service names are the property of their respective owners. © 2012 Freescale Semiconductor, Inc.

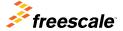

Doc Number: IMX6SLEVKQSG REV 0 Agile Number: 926-27452 REV A